1) From the San Bernardino Court website home page, select "Access Court Case Information".

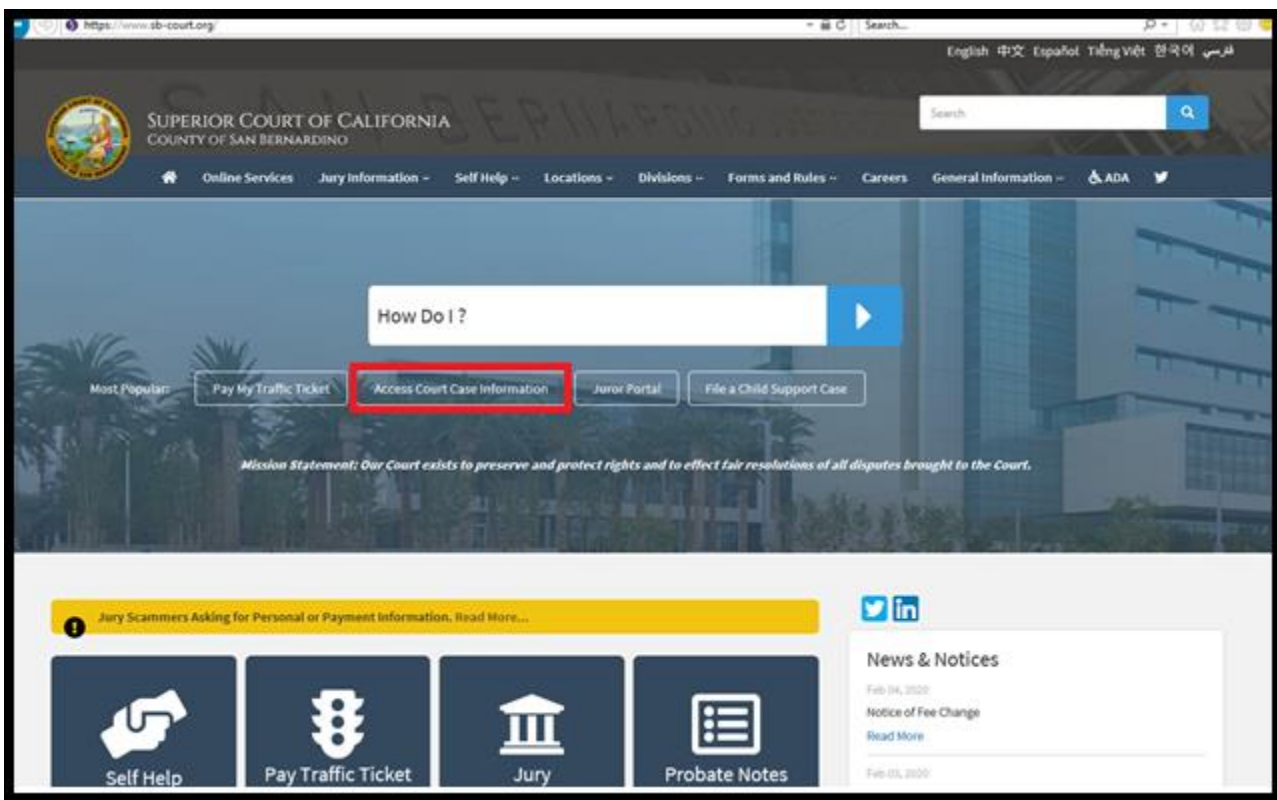

2) Read the terms of service and click the "Accept" button at the bottom of the page.

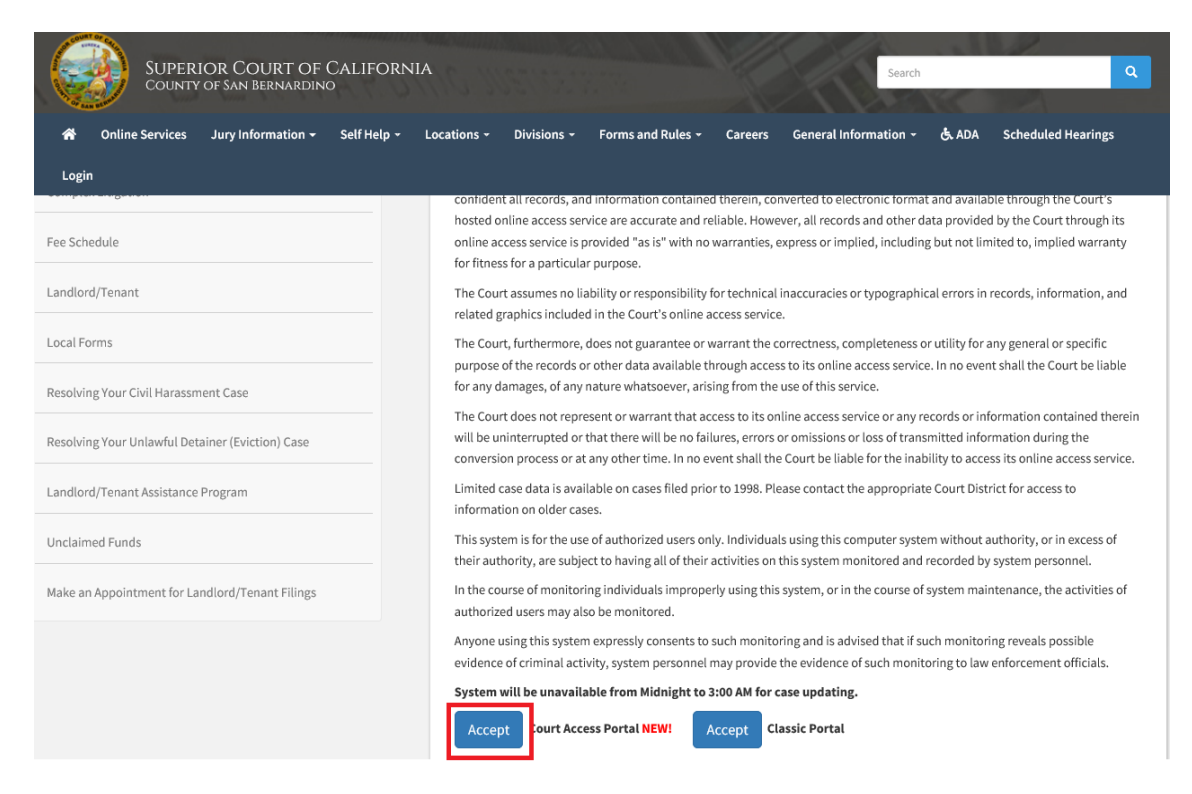

## 3) Click on "Log in/Register"

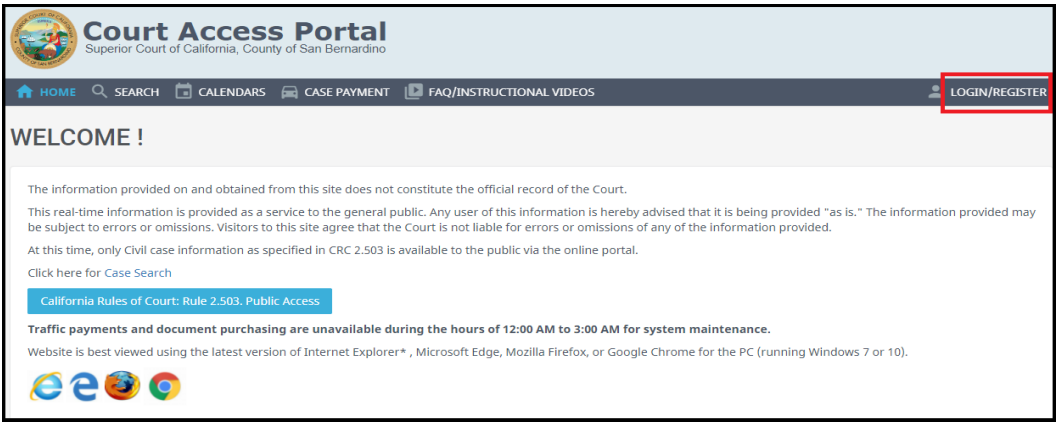

## 4) Enter Credentials

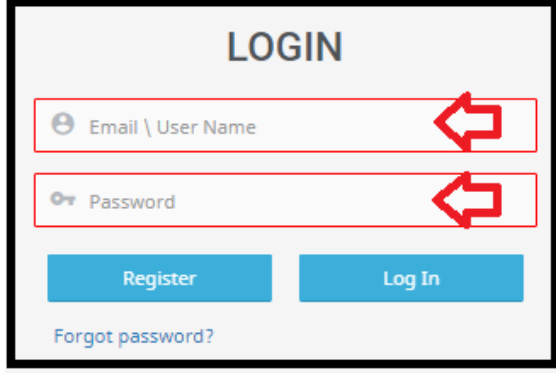

5) Once logged in, you will be presented with your user dashboard. Click on "Calendar Search".

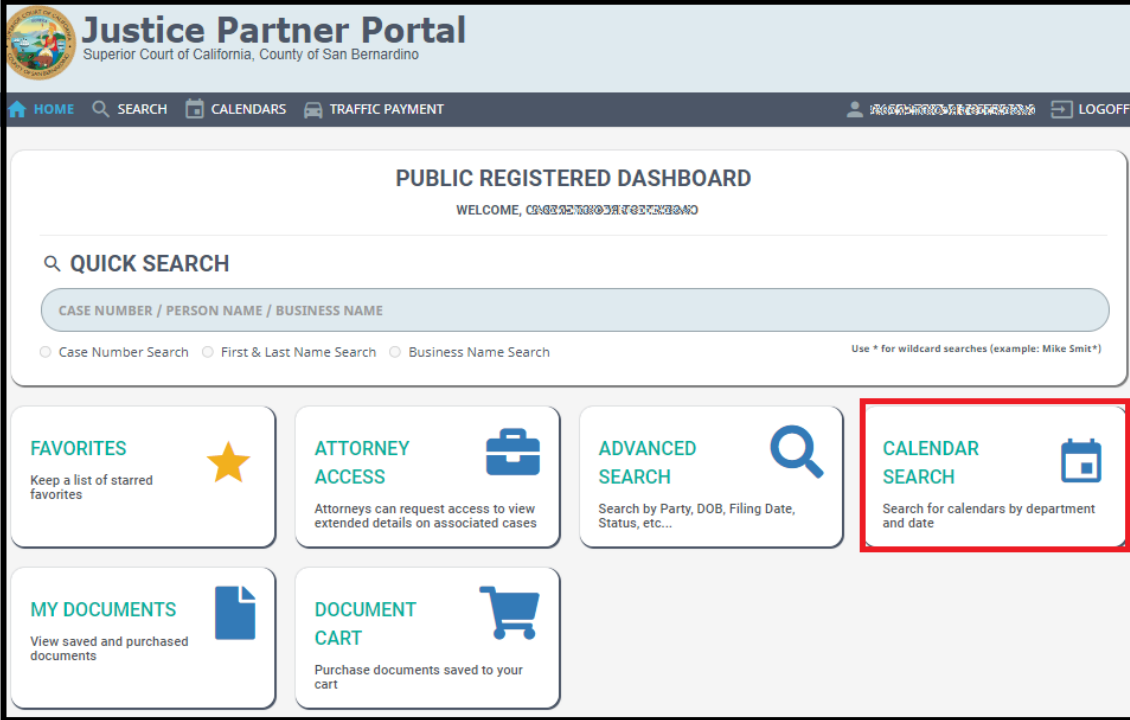

6) Enter desired search criteria and click on "search". The results will populate below.

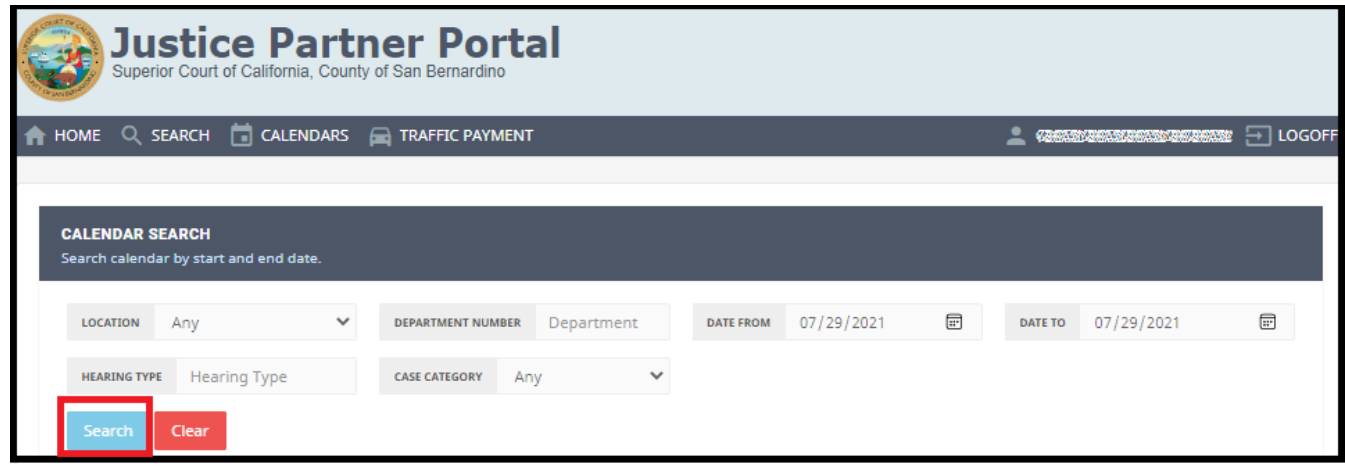